# **APPDYNAMICS**

# **Custom Dashboards**

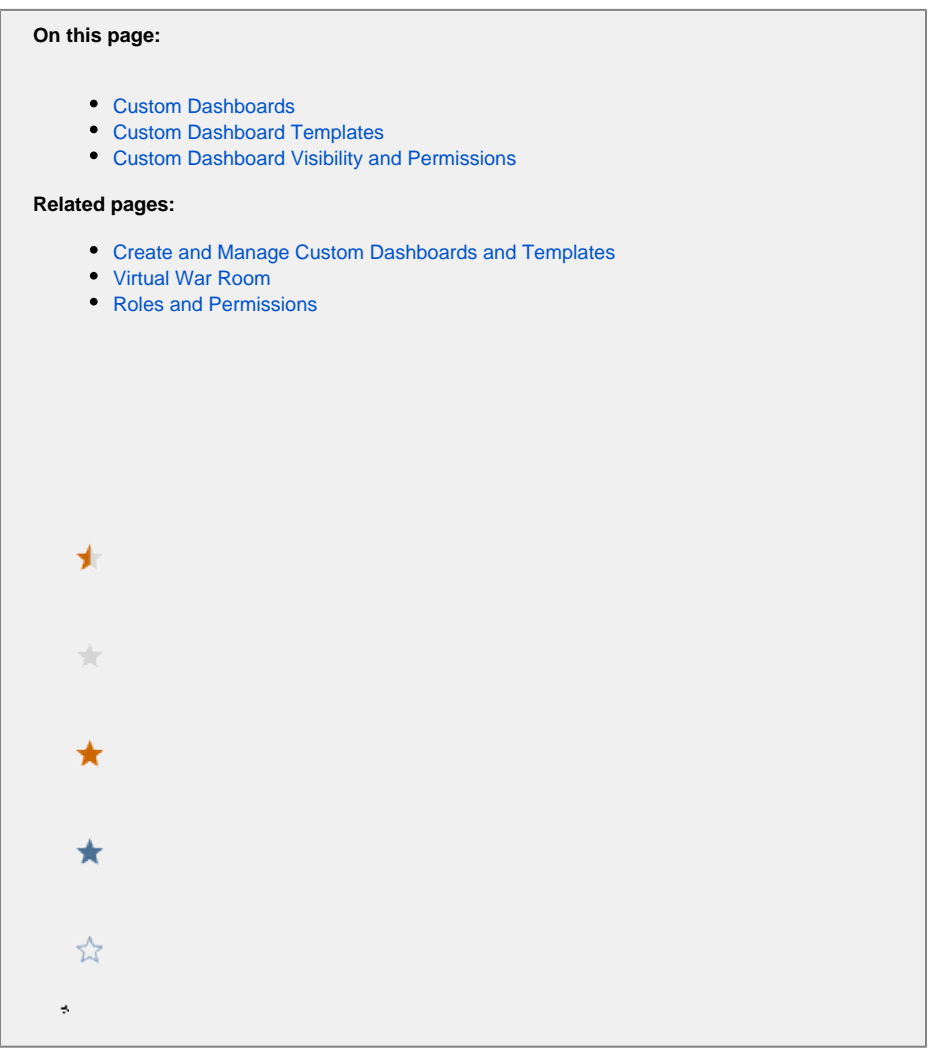

A custom dashboard lets you display, on one screen, a specific set of metrics and data points. They can display application, server, and database metrics reported by AppDynamics agents.

Custom dashboards can supplement the AppDynamics built-in dashboards (such as the application dashboard, tier dashboard, etc.) to display metrics that are of interest to a particular audience.

## <span id="page-1-0"></span>Custom Dashboards

Create a controller-level custom dashboard to:

- Provide a customized view of application, server, and database performance data.
- Aggregate data from different applications on the same controller.
- Compare data from different applications on the same controller.
- Show a single view of both live and historical data.
- Share data with other users and stakeholders.

You create and access controller-level custom dashboards from the **Dashboards & Reports** tab of the main menu.

In the Dashboards panel, click an existing dashboard to see or edit it.

Click **+ Create Dashboard** to create a new dashboard. You must have permission to create a dashboard. See [Custom Dashboard Visibility and](#page-2-1)  [Permissions.](#page-2-1)

For full-screen viewing, click [What is a Custom Dashboard?](https://play.vidyard.com/dHjRYZ5a8Qu7Vt1MvwFbds)

### <span id="page-2-0"></span>Custom Dashboard Templates

Custom dashboard templates are for tier-level and node-level custom dashboards.

A custom dashboard template lets you create a dashboard in the scope of a tier or node and then use that dashboard as a template for displaying the same type of data for other tiers or nodes in the same application. The source of the dashboard's data is set when you associate the template with a specific tier or node.

Templates provide an efficient way to display the same types of information for multiple tiers or nodes.

Create a custom dashboard template to:

- Compare overall application or infrastructure performance against individual tier or node performance.
- Show a standard set of metrics for multiple tiers and nodes.

You create and access dashboard templates from the My Dashboards tab of the built-in tier or node dashboard. From there you can create a new dashboard template for that tier/node or use dashboard templates that were created for other tiers or nodes in the same application by association.

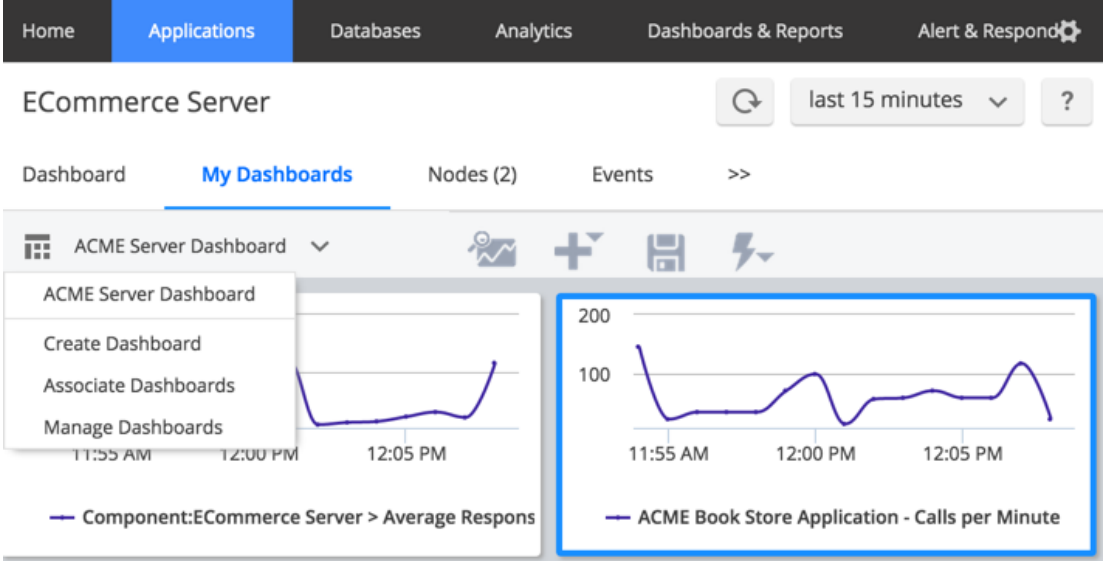

Although the process for configuring controller-level and tier/node-level dashboard templates is similar, the two sets of dashboards are separate. In other words, you cannot associate a controller-level dashboard with a tier or node through the My Dashboards tab, nor can you access from the controller-level dashboards list any tier and node level dashboards outside the application in which they were created.

The dashboard and template names must be unique controller-wide. You cannot create a custom dashboard using an existing dashboard template name, nor can you create a dashboard template using an existing custom dashboard name.

You can export custom dashboards and dashboard templates to a JSON file and then import them where you need them.

#### <span id="page-2-1"></span>Custom Dashboard Visibility and Permissions

#### **For AppDynamics Users**

By default, any user who is logged into the Controller and who has custom dashboard view permission can view a custom dashboard.

Users can be granted view, edit and delete permissions on specific dashboards.

Users who have Can Create Custom Dashboards and war Rooms permission can create new dashboards.

The Custom Dashboard Viewer default role has permissions to view custom dashboards. This role can be granted to users or groups who need access to custom dashboards. See [Roles and Permissions.](https://docs.appdynamics.com/display/PRO43/Roles+and+Permissions)

#### **For the Public**

Sharing a controller-level custom dashboard makes the dashboard available to viewers who do not have AppDynamics accounts.

If the dashboard is shared, anyone who has been sent a direct link to the dashboard URL can view it. If someone has the URL and the dashboard is not shared or no longer shared, they see a message that the resource is not available when they try to access that URL.

You control controller-level custom dashboard sharing from the Actions menu of the custom dashboard configuration.

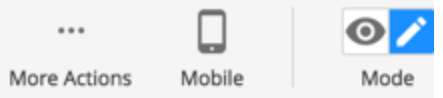

**Edit Dashboard Properties** 

Export

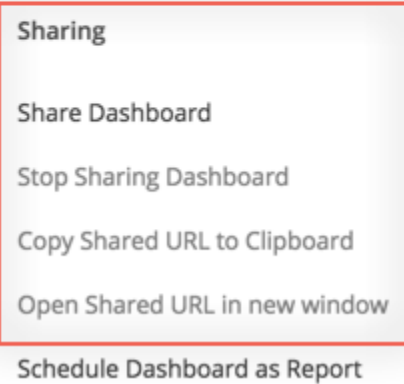

There is no comparable sharing mechanism for external viewers without controller credentials to access tier- and node-level custom dashboards based on templates. To access these types of dashboards the user must be logged into the controller and have custom dashboard view permissions on the specific dashboard.

#### **Simplifying the Data Displayed**

If a chart in a custom dashboard is displaying more data than you want to see, click the legend for the data that you do not want to see. This will remove that data from the chart. You can click the greyed out legend to restore the display.